## **KIRŞEHİR AHİ EVRAN ÜNİVERSİTESİ ENSTİTÜ KAYIT SİSTEMİ YARDIM DÖKÜMANI – 1**

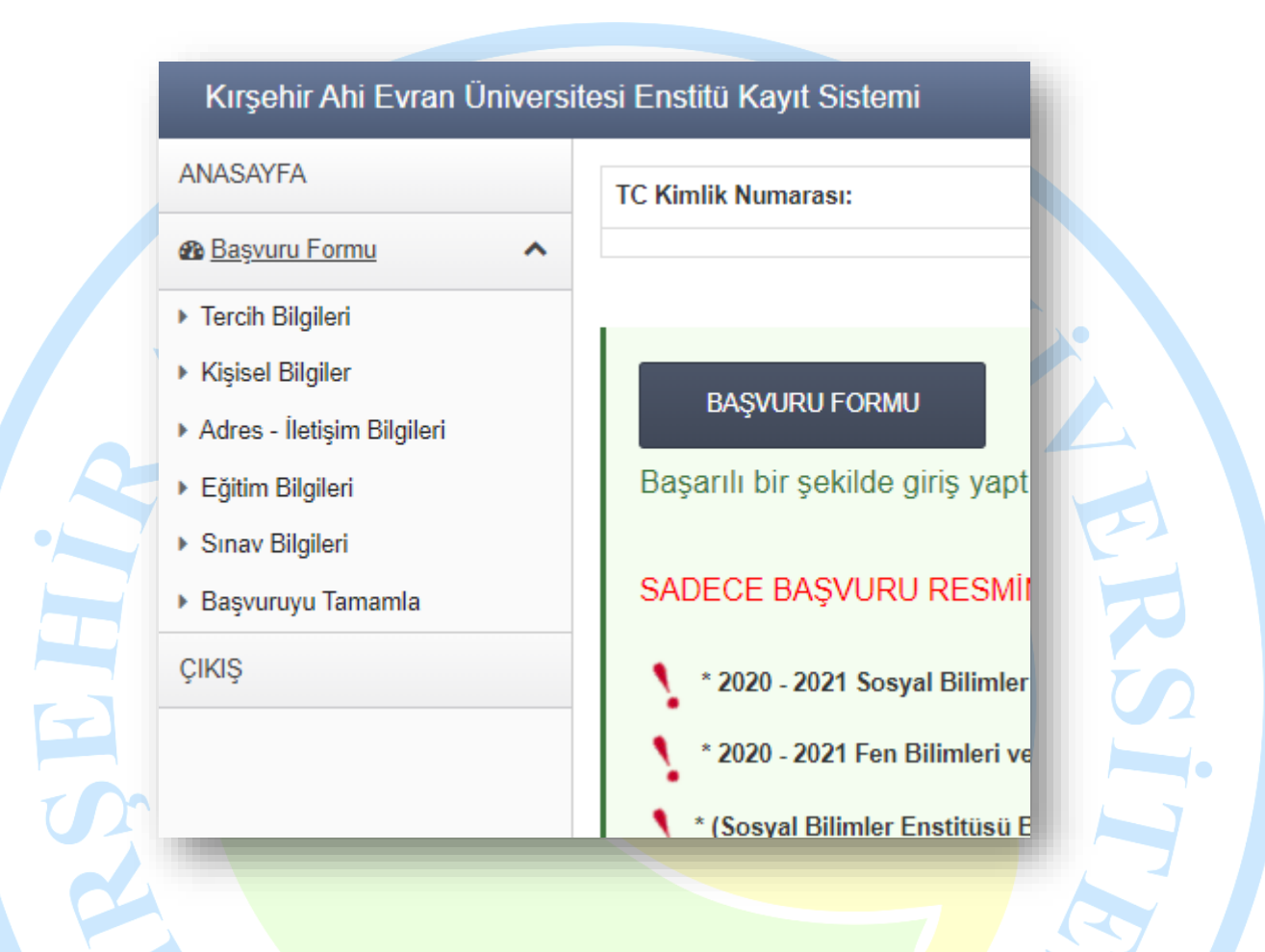

Başvuru formunda yukarıda görseli görünen menüleri kullanarak başvuru formu bölümleri arasında geçiş yaparak bilgilerinizi görüntüleyebilir ve güncelleyebilirsiniz.

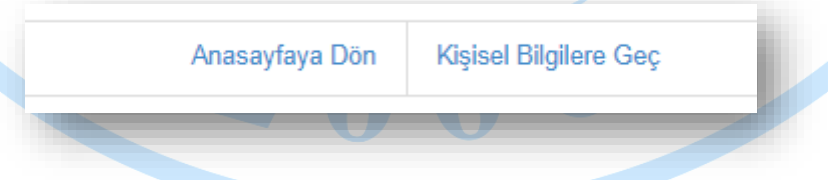

Aynı zamanda başvuru formu yukarıda görseli görünen bağlantıları tıklayarak başvuru formu bölümleri arasında geçiş yapabilirsiniz.

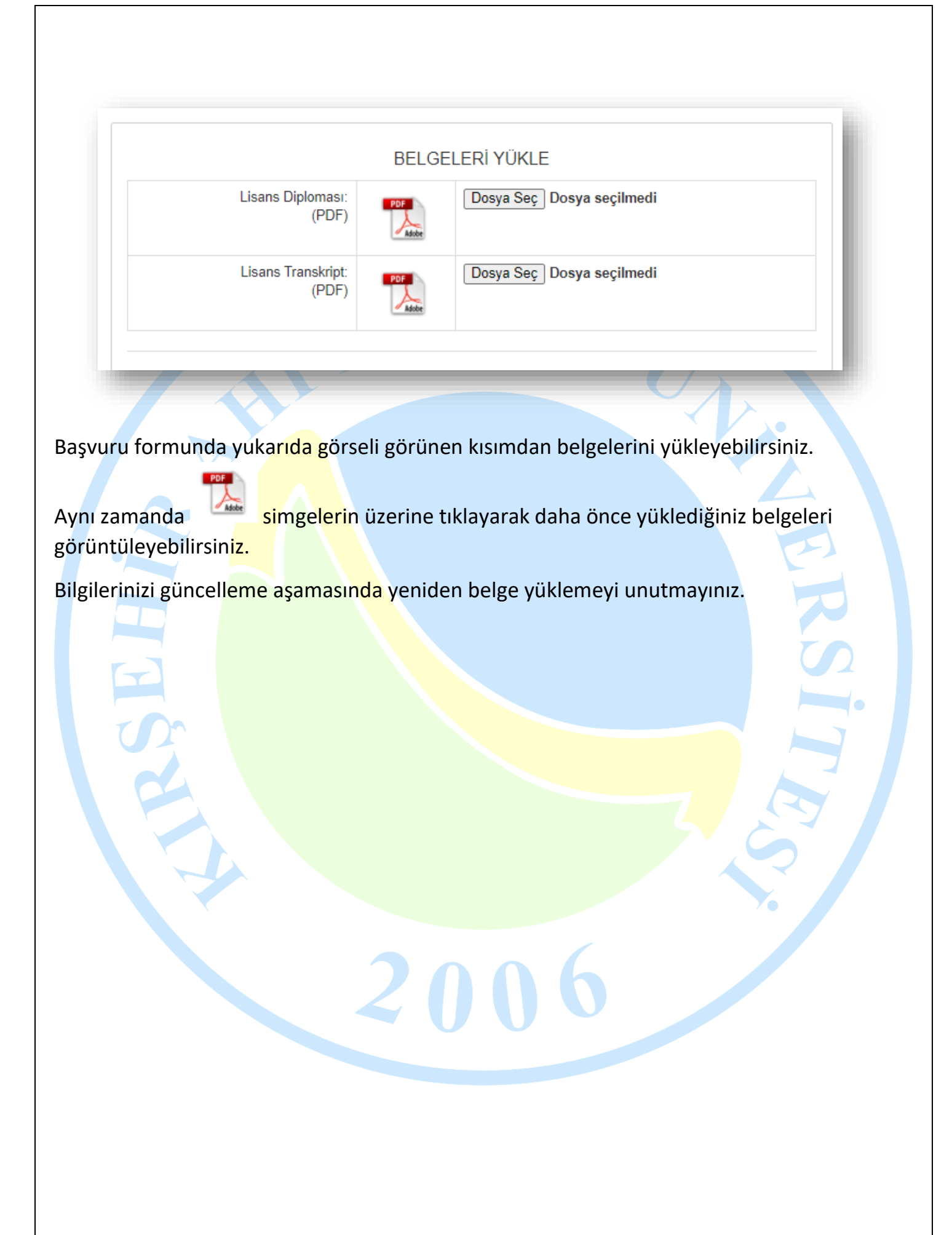

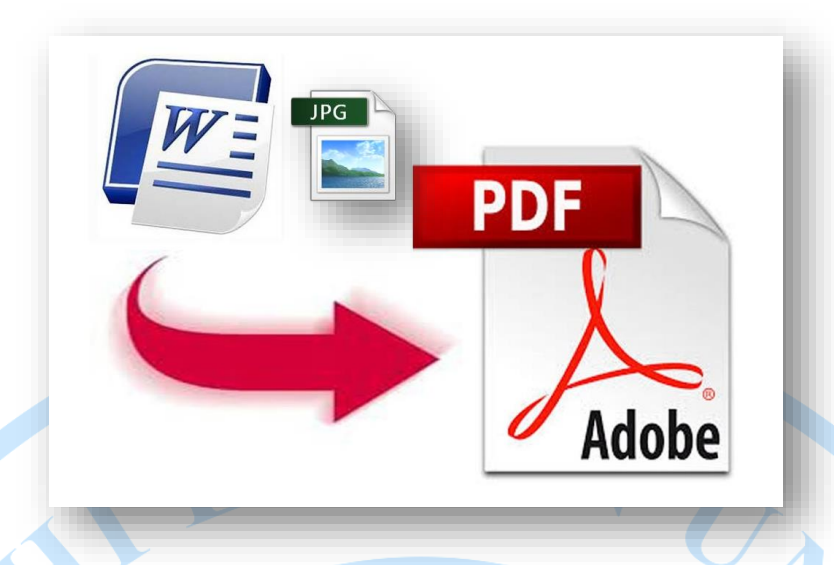

Word veya resim belgelerini PDF formatına çevirmek için;

Microsoft Office (2013 ve üzeri) programını kullanarak Farklı Kaydet menüsünü kullanarak aşağıdaki görselde görüldüğü gibi PDF e çevirebilirsiniz. Ya da GOOGLE dan arayarak ücretsiz uygulama ve sayfaları kullanarak da yapabilirsiniz.

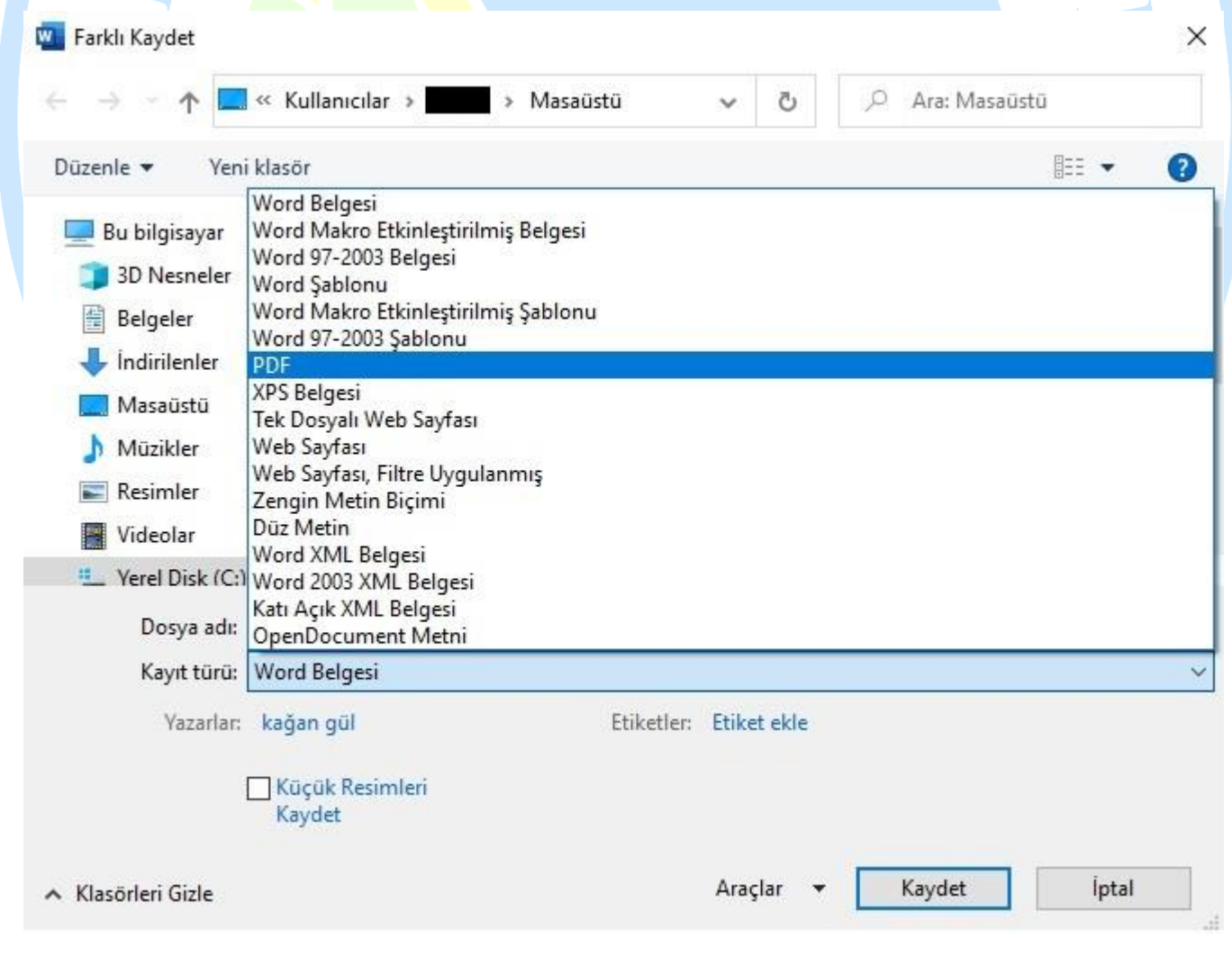